# Open and Reproducible Research: Tools 3

January, 2015

## **Topics**

- Git
- Github
- Reproducible research check list

# **What is git?**

- the stupid content tracker
- a fast, scalable, distributed revision control system with an unusually rich command set that provides both high-level operations and full access to internals.
- "I'm an egotistical bastard, and I name all my projects after myself. First 'Linux', now 'git' " — Linus Torvalds according to "Why the 'Git' name?" item in GitFaq. Accessed at <https://git.wiki.kernel.org/index.php/GitFaq> on Jan, 2015.

# **Tracking changes of working file(s) over time 1**

• versioning

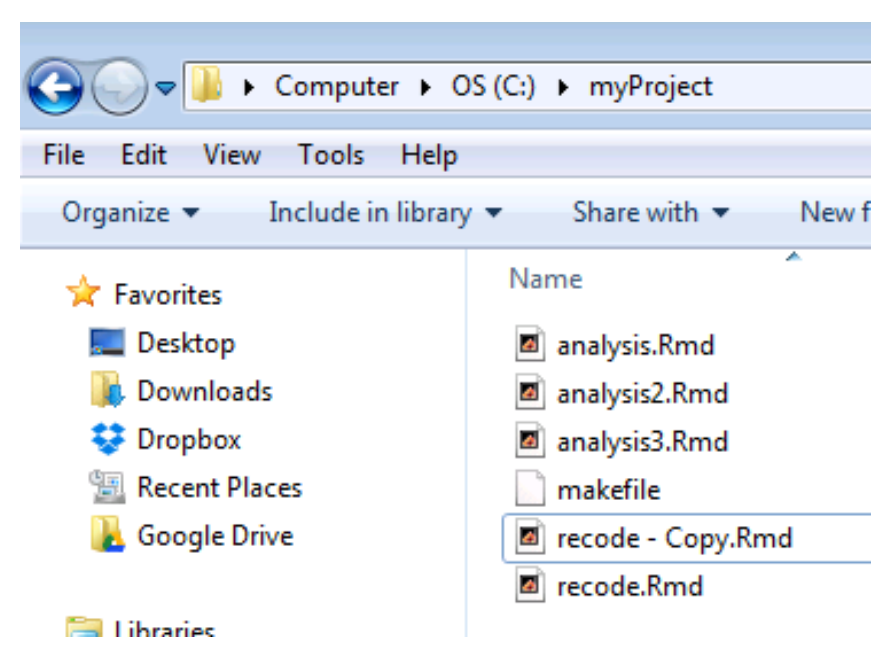

• egsr03.dat: Egyptian WFS Standard Record Ver 3

## **Tracking changes over time 2**

• timestamping

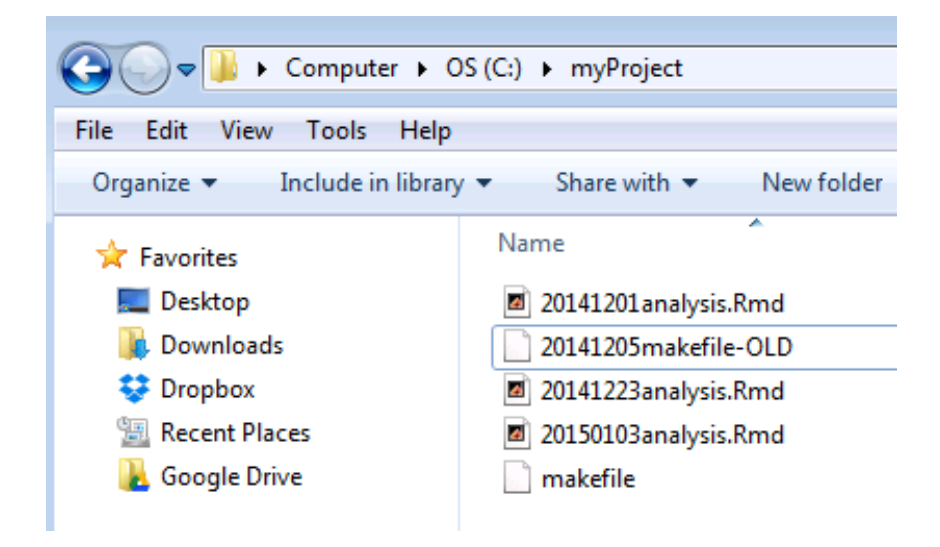

• 504\_ideas\_2014-05-19T19\_04\_52Z\_public\_cleaned.csv

## **Tracking changes over time 3**

• snapshot: state of a system (here a file) at a particular point in time

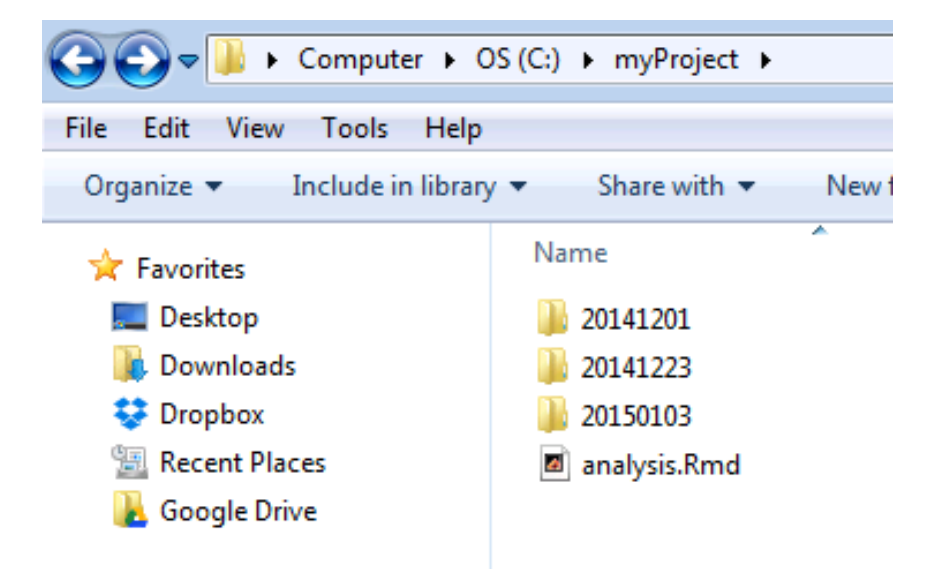

- keep only the latest (current) files in the working directory
- 20141201 directory has the analysis.Rmd (and any other files) as was on Dec., 1, 2014
- 20141223 directory has the anaysis.Rmd (ditto) as was on Dec., 23, 2014

# **More elaborate snapshots strategy**

- put all the snapshots under a subdirectory (repo?)
- snapshot names don't have to be date
- "branches" idea

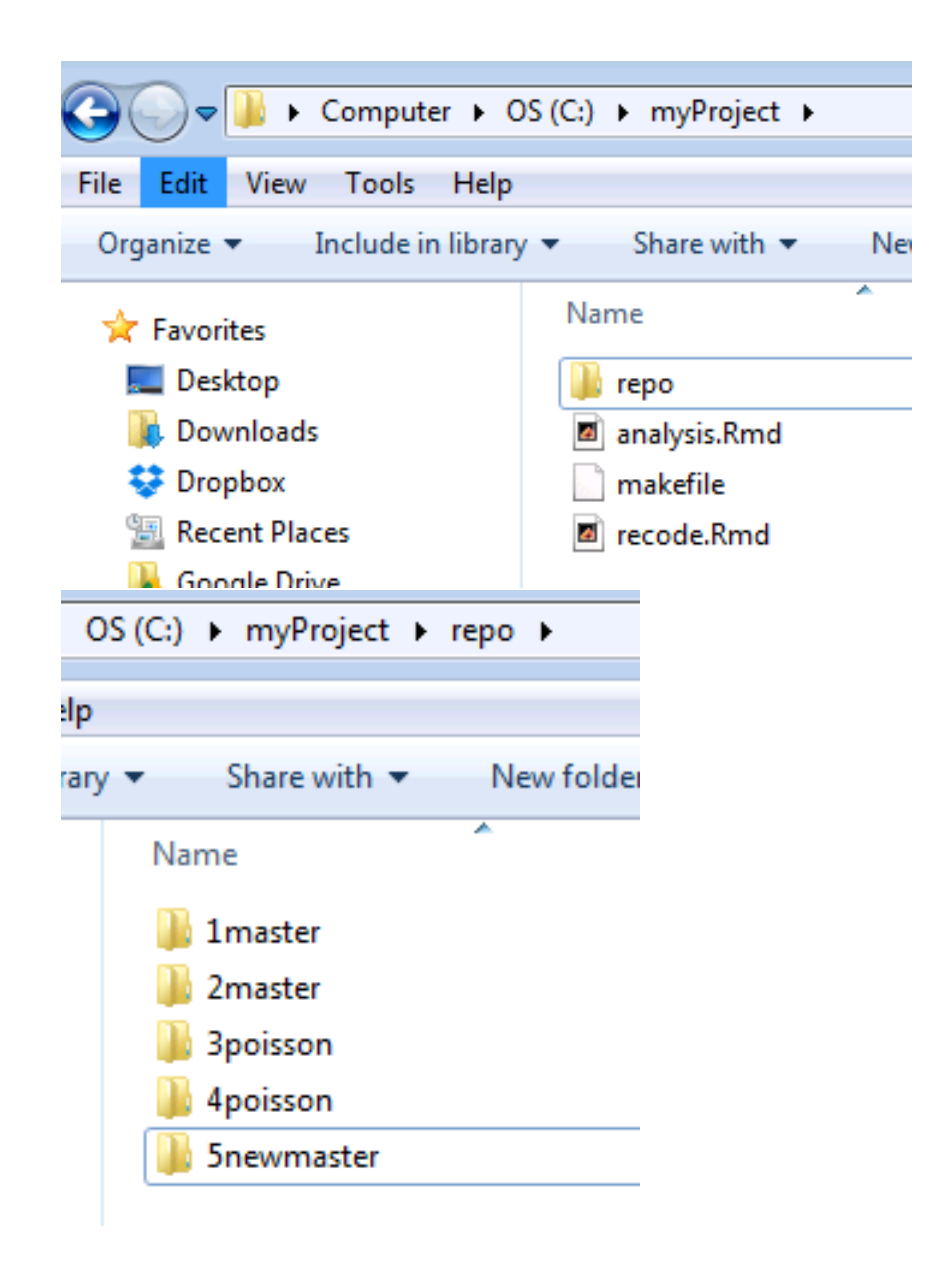

## **Git as snapshot management system**

- each snapshot is called a 'commit'
- Git stores file contents as well as meta-data (file names, who made the snapshot (commit), when, how this snapshot is related to other snapshot, . . . )
- Git stores everything under the (hidden) .git directory
- everything in Git is check-summed before it is stored and is then referred to by that checksum (20-byte SHA-1 hash)
- Git generally only adds information it is hard to get Git do something undoable or to erase/lose data without Git's knowing
- Git is a distributed system everybody has their own local copy of the entire history of a project

## **First-time Setup**

- open the cmd.exe (terminal) window
- set name and email

```
git config --global user.name "Mary Smith"
git config --global user.email msmith@example.edu
```
• set text editor

```
git config --global core.editor nano
```
# **Quiz**

Open cmd.exe. Set your global user.name and user.email to your choices; and the core.editor to nano.

Once you've done that, what does the following command returns?

git config --global core.editor

```
1. vim
```
- 2. chang y. chung
- 3. [cchung@princeton.edu](mailto:cchung@princeton.edu)
- 4. nano

#### **Demonstration: Initial commit**

- will demonstrate the following:
	- **–** create a project directory
	- **–** create a R Markdown file (analysis.Rmd)

**–** test run it using rscript

- open the windows explorer and cmd.exe window and do:
	- **–** git init
	- **–** git add analysis.Rmd
	- **–** git commit -m 'commit for the first time'
	- **–** git status to check the status
	- **–** git log to view the history (commits)
- try it yourself

#### **Checking repository status and reviewing project history**

- to see where things are at: git status
- a new or modified file should be:
	- **–** first staged(cached) using git add; and
	- **–** then snapshot by git commit
- to see the history (of commits): git log

#### **Quiz**

Indicate if the following statement is true or false.

in order to make a snapshot of a new or modified file using Git, we need to get the file:

- first staged (cached) using git add; and
- then snapshot by git commit

#### **Challenge**

Create an appropriate makefile, and then make another commit with a commit message, "add a makefile"

Once done, then the git log should show two commits like so:

```
commit 6b3f0c8bad195b94c99f658b8182a5fa87d1605f
Author: Chang Y. Chung <chang_y_chung@hotmail.com>
Date: Wed Jan 7 15:20:02 2015 -0500
```
add a makefile

```
commit e7f3e7bc9220fd552cbe03a0bf89436ea8fe157c
Author: Chang Y. Chung <chang_y_chung@hotmail.com>
Date: Wed Jan 7 15:09:57 2015 -0500
```

```
commit for the first time
```
#### **Challenge**

- practice another commit
	- **–** Open and edit analysis.Rmd. Save. Now git status reports that analysis.Rmd is not staged.
	- **–** Process it by make this will overwrite analysis.html if exists. Try git status again and confirm that the .Rmd file is not staged and the .html file is not tracked.
	- **–** Issue git add analysis.\* to stage both the file. Commit with a message, something like "make editorial changes and track html"
- extra
	- **–** Confirm that git log now shows three commits.
	- **–** Try options like git log --oneline
	- **–** See help using --help option like: git log --help

# **Let's take a break**

• any questions?

#### **See the differences**

- Open the analysis.Rmd and make some changes. I am going to add another sentence on top.
- git diff analysis.Rmd shows the differences between the latest working version (not staged yet) and that in the latest commit.
- git diff --help shows many different comparisons possible

## **Undoing**

• Commit too early and possibly forget to add some files: git commit --amend and example:

git commit -m 'initial commit'

```
git add some_file_to_add
```

```
git commit --amend
```
- Unstaging a staged (git added) file: git reset HEAD file\_to\_unstage
- You've modified a file and messed it up. Would like to start over how it was at the last commit: git checkout -- file\_to\_revert\_back (See demonstration)

## **Branching**

• a Git repository with three commits and only one (default) branch, master

```
> git log --oneline --decorate
7fb193e (HEAD, master) third commit
ed13979 second commit
486950d first commit
> git branch
* master
```
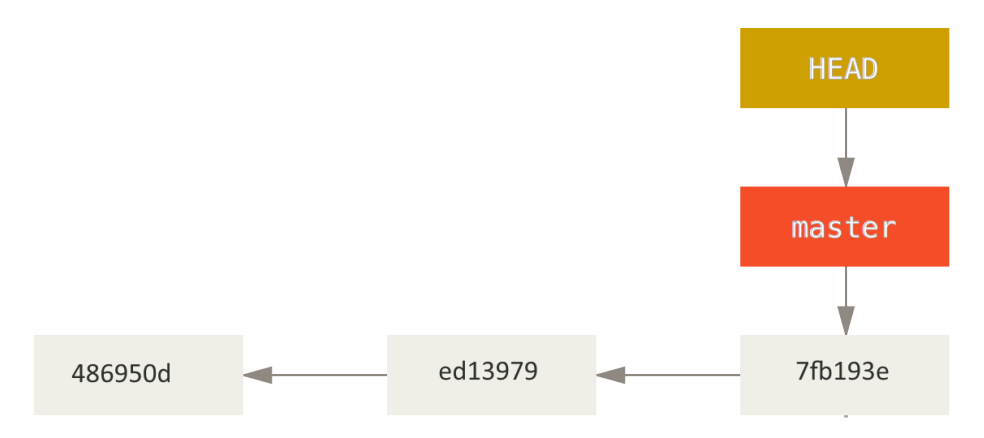

## **Create a branch**

• git branch testing

```
> git branch testing
> git log --oneline --decorate
7fb193e (HEAD, testing, master) third commit
ed13979 second commit
486950d first commit
```
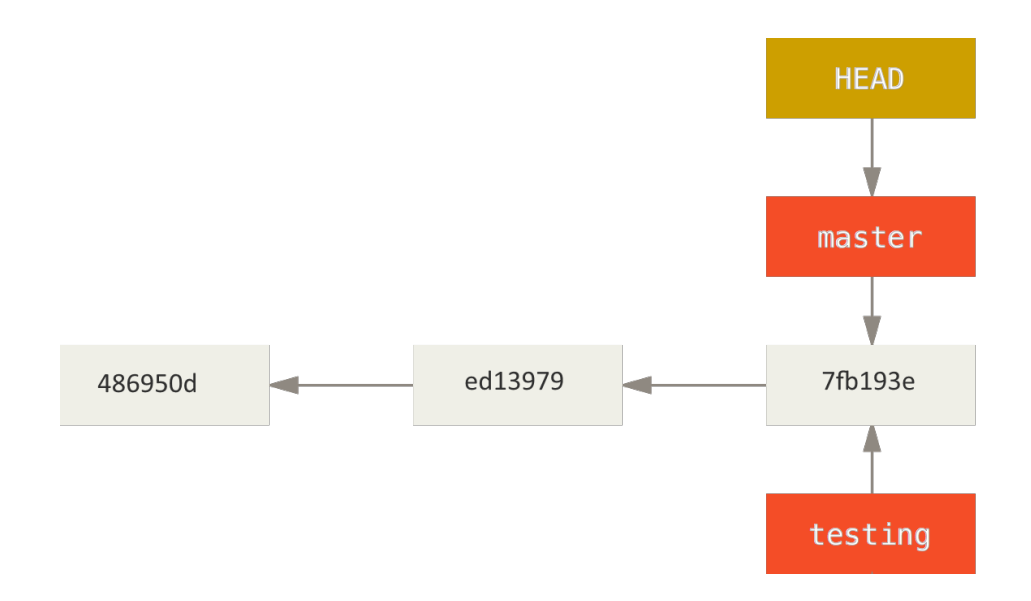

# **Check out a branch**

• git checkout testing then work as usual, then commit

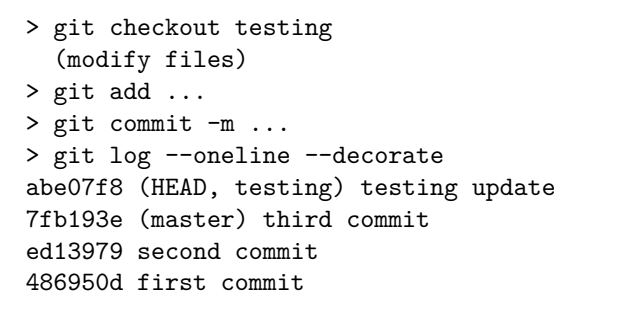

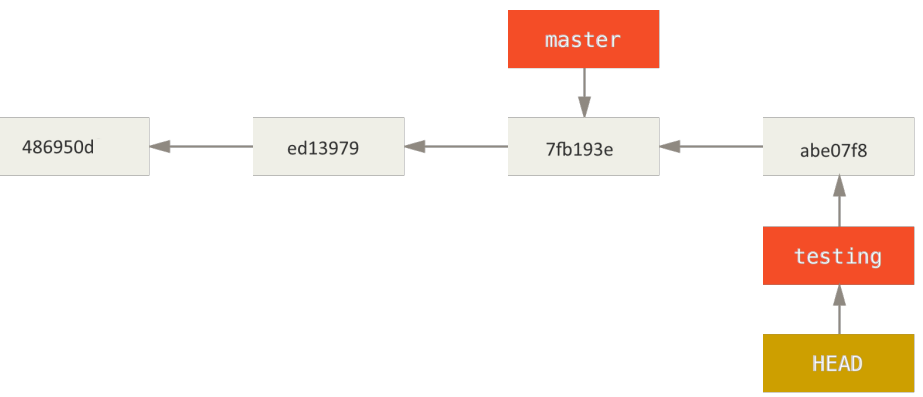

# **Checkout master**

- git checkout master bring us back to third commit
- > git checkout master (modify files)
- > git add ...
- > git commit -m "update master"

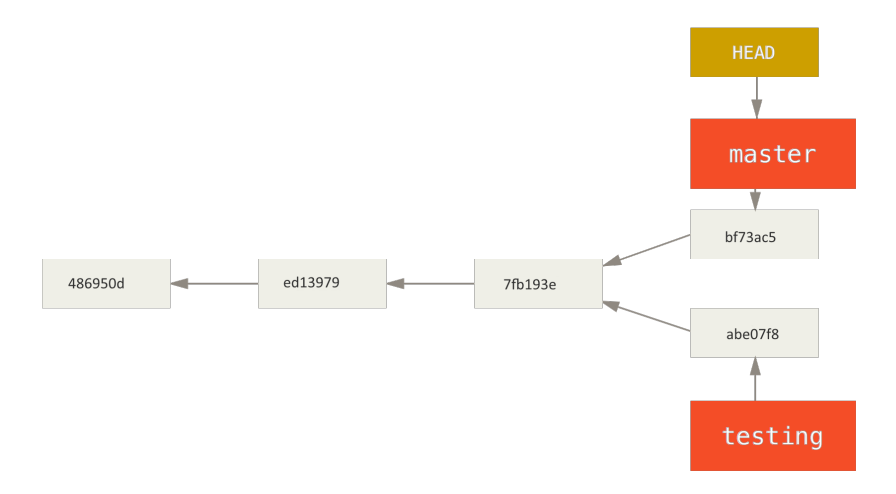

#### **Merge testing branch into master**

```
> git checkout master
> git merge training
Auto-merging myfile.txt
CONFLICT (content): Merge conflict in myfile.txt
Automatic merge failed; fix conflicts and then commit the result.
```
• merge conflict: same part of the file modified differently

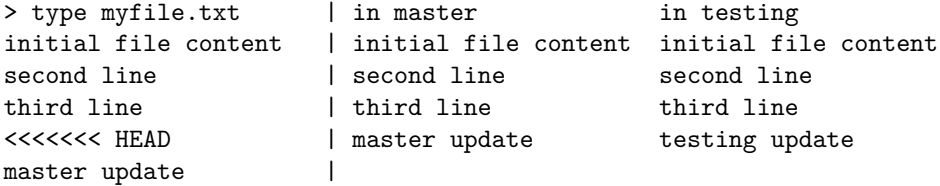

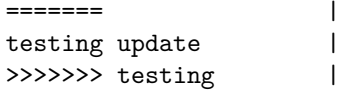

# **Resolve merge conflict**

- manually edit conflicting part and remove  $\langle \langle \langle \langle \langle \cdot \rangle \rangle \rangle$  ========, and >>>>>>>> lines completely
- and then stage that file, and commit

```
(editing)
> type myfile.txt
initial file content
second line
third line
master and testing updates
> git add myfile.txt
> git commit -m "merged"
[master ad9c757] merged
```
#### **After merge**

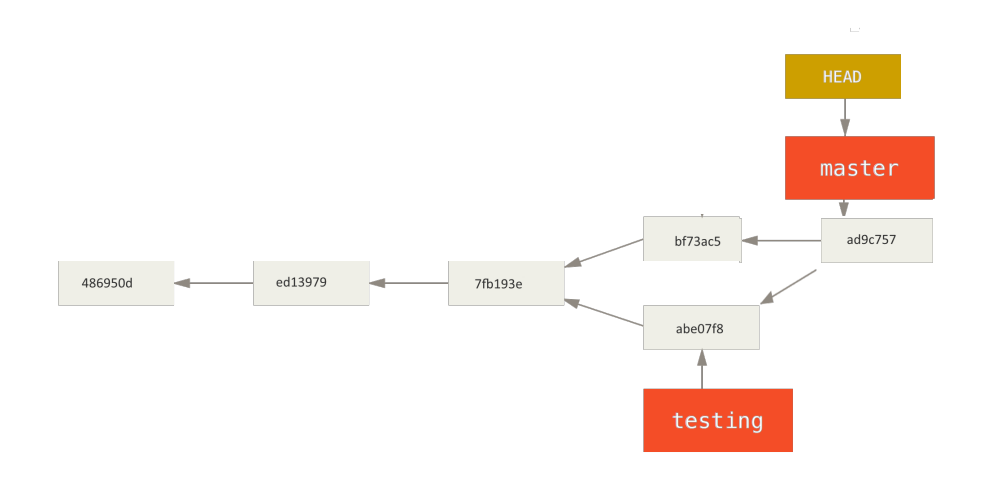

# **Quiz**

Indicate if the following statement is true or false:

- 1. In version control (VC), branching means "you diverge from the main line of development and continue to do work without messing with that main line"  $(T/F)$
- 2. A branch in Git is simply a pointer to one of the commits  $(T/F)$
- 3. If no merge conflicts (i.e., the same part of the same file has been modified differently depending on the branch), Git can merge branches quickly and easily  $(T/F)$
- 4. Git remote branches are pointers to the branches in remote repositories, e.g. origin/master  $(T/F)$

### **GitHub**

- GitHub is the best place to share code with friends, co-workers, and complete strangers – <https://github.com/about>
- a web-based Git repository hosting service launched in 2008, founded by Tom Preston-Werner, Chris Wanstrath, and PJ Hyett
- GitHub is like facebook for programmers Karl W. Broman [hadley,](https://github.com/hadley\T1\textgreater {}) [yihui,](https://github.com/yihui) [rdpeng,](https://github.com/rdpeng) [torvalds,](https://github.com/torvalds) [matz,](https://github.com/matz) [mbostock,](https://github.com/mbostock) [jgm,](https://github.com/jgm) . . .

#### **Cloning**

- a public repository on GitHub can be easily cloned
- get a copy of all the slides for this workshop

```
cd desktop
git clone https://github.com/Chang-Y-Chung/rr
```
#### **Push to a GitHub repo**

Requirement: a GitHub account (sign up)

```
> git init
> git add (many files including presentation .rmd and .html)
> git commit -m "initial commit"
> git remote add origin https://github.com/Chang-Y-Chung/rr.git
> git push -u origin master
Username for 'https://github.com':
Password for 'https://chang-y-chung@github.com':
To https://github.com/Chang-Y-Chung/rr.git
 * [new branch] master -> master
Branch master set up to track remote branch master from origin.
```
# **Pull from a GitHub repo**

Once set up in the previous slide, pulling down any updates from GitHub gets simple:

> git pull Already up-to-date.

• git pull does both git fetch and git merge

## **Pull request**

- Creating PR: A potential collaborator
	- **–** makes a copy of a GitHub repo under own GitHub account ("Forking")
	- **–** pull down to local repo
	- **–** create a PR branch and fix a bug or implement a feature
	- **–** push the change back to own GitHub repo and
	- **–** send the original project account a PR
- Reviewing/Accepting PR: Original project owner
	- **–** once received a pull request, review code and documentation
	- **–** if it is OK, then pull from the PR branch of the collaborator's GitHub repo into local master
	- **–** once merged, push it back up to the project GitHub repo

## **Creating pull request**

• Diagram from Kevin Markham's [simple guide to forks](http://www.dataschool.io/simple-guide-to-forks-in-github-and-git/)

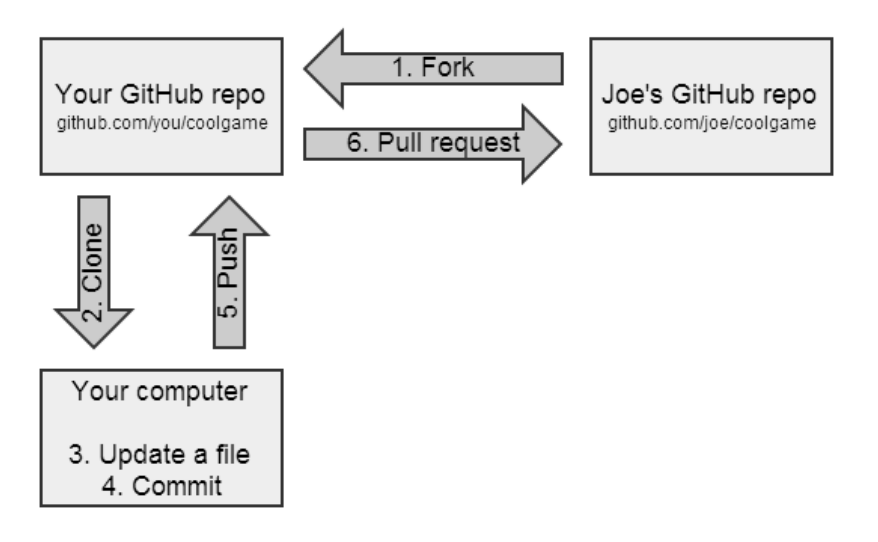

- GitHub Help on [Collaborating](https://help.github.com/categories/collaborating/)
- Hadley Wickham's writing on [RStudio, Git and GitHub.](http://r-pkgs.had.co.nz/git.html)

#### **Git/GitHub Learning Resources**

- Chacon and Straub (2014) Pro Git. Available at [http://git-scm.com/book/](http://git-scm.com/book/en/v2)  $\mathrm{en}/\mathrm{v}2$
- Karl Broman's tutorials <http://kbroman.org/pages/tutorials.html>
- Gregg Pollack's Try Git video and hands-on at Code School [https://www.](https://www.codeschool.com/courses/try-git) [codeschool.com/courses/try-git](https://www.codeschool.com/courses/try-git)
- Kevin Markham's YouTube channel [https://www.youtube.com/user/](https://www.youtube.com/user/dataschool) [dataschool](https://www.youtube.com/user/dataschool)

#### **Reproducible Research Checklist**

- 1. Are we doing good science?
- 2. Was any part of this analysis done by hand?
- 3. Have we taught a computer to do as much as possible (i.e. coded)?
- 4. Are we using a version control system?
- 5. Have we documented our software environment?
- 6. Have we saved any output that we cannot reconstruct from original data + code?
- 7. How far back in the analysis pipeline can we go before our results are no longer (automatically) reproducible?

Roger Peng (2014) "Reproducible Research Checklist" Lecture note for the Coursera Course titled "Reproducible Research". Accessed at [https://github.](https://github.com/rdpeng/courses) [com/rdpeng/courses](https://github.com/rdpeng/courses) on Jan, 2015.

#### **Quiz**

True or False?

- 1. If any part of the analysis was done by hand, then the research is not reproducible.  $(T/F)$
- 2. It is a good idea to call sessionInfo() in your R code.  $(T/F)$
- 3. Always make sure to call set.seed(); Feel free to call date().  $(T/F)$

#### **The End**

- Any questions?
- Please fill out the feedback form. Thanks a lot!